# CONVERTER USB/RS485

Operating instructions

GB

MAKE YOUR BUSINESS SAFE

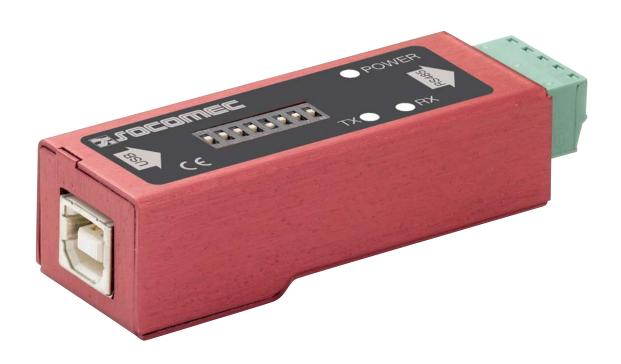

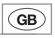

Contents [

| General information                                      |    |
|----------------------------------------------------------|----|
| Safety                                                   | 3  |
| Maintenance                                              | 3  |
| Introduction                                             |    |
| SPECIFICATIONS                                           |    |
| APPROVALS AND CONFORMITY                                 | 5  |
| DIP SWITCH CONFIGURATION                                 | 6  |
| Interface configuration                                  | 6  |
| Configuration of polarisation resistors and terminations | 6  |
| DRIVER INSTALLATION                                      | 7  |
| CONNECTIONS                                              | 11 |

# GENERAL INFORMATION

## **USB/RS485**

## Safety

#### IMPORTANT NOTE TO BE READ BEFORE INSTALLATION

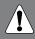

Read the manual carefully and ensure you have fully understood its contents before operating this equipment for the first time.

Check that your application meets the equipment's technical specifications for operation.

You are recommended to ground yourself to avoid electrostatic discharge (ESD) damage to internal components (e.g.: wear an electrostatic bracelet).

#### BEFORE INSTALLATION

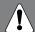

This equipment must only be installed by qualified technicians.

Ensure that the installation complies with current national regulations.

## Maintenance

No maintenance is required provided that the equipment is used under the conditions specified.

### Introduction

The USB/RS485 converter has been designed to convert signals between a USB interface and an RS485 interface.

This module is self-supplied via the PC's USB port. A Windows 2000 or Windows XP operating system is required.

# **SPECIFICATIONS**

# **USB/RS485**

| Description               | USB <=> RS485 Converter                              |
|---------------------------|------------------------------------------------------|
| USB standard              | USB 1.1 full speed compatible USB2.0 Hot Plug & play |
| Speed                     | Up to 921.6 Kbps                                     |
| Interface                 | RS485 2 wires                                        |
| Input supply              | Via USB port                                         |
| Serial port               | Windows Compatible COM Port with driver supplied     |
| Insulation                | 1.5 Kv ESD Protection                                |
| Temperature range         | -10 to +60°C                                         |
| Consumption               | 0.4 W max                                            |
| Unit                      | Metal alloy                                          |
| Dimensions                | 73 x 25 x 21 mm                                      |
| Weight                    | 32.6 g                                               |
| EMC compatibility         | EC Industrial Standards                              |
| Operating System required | Windows 2000 and XP                                  |

# APPROVALS AND CONFORMITY

## USB/RS485

#### DECLARATION OF CONFORMITY

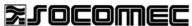

On-load industrial switches and UPS systems

Fax (33) 03 88 57 42 20

Testing laboratory
rue de Westhouse
B.P. 10
67235 BENFELD Cedex
Tel. (33) 03 88 57 41 41 - Telex 870 844

#### ATTESTATION OF CONFORMITY CE No AC 9853 PRO

Following specifications:

Manufacturer's specifications

#### **TESTED MATERIAL**

**Designation:** System ensuring the control, management and protection of

electrical networks

Type: External USB / RS485 interface unit

Reference: 4899 0110

Manufacturer: SOCOMEC S.A. 67230 BENFELD FRANCE

#### Rated characteristics :

The above-mentioned materials,

-subject to installation, maintenance and use according to its intended purpose, to its regulations, to the standards in force and to the manufacturer's instructions and rules-

Satisfy to the European Low voltage directive n° 73/23/CEE dated 19/02/73 modified by the directive n° 93/68/CEE dated 22/07/93,

and to the European EMC directive n° 89/336/CEE dated 03/05/89 modified by the directive n° 92/31/CEE dated 28/04/92 modified by the directive n° 93/68/CEE dated 22/07/93

and to the NF EN 61000-6-4; NF EN 55022(01/99); NF EN 61000-6-2; NF EN 55024(01/99); NF EN 61000-4-x; NF EN 60950(01/93) + amendments A1, A2, A3 et A4

Year of the CE mark apposition: 2006

Date: October 17th, 2006

The Writer

Nadine METZ

Test, Standard and Certification Manager

Dominique MARBACH

ocomec s.a. au capital de 11 406 652 € - r.c.s. strasbourg B 548 500 149 - siret 548 500 149 00016 - c.c.p. strasbourg 7180 p siège social : 1-4, rue de Westhouse - boîte postale 10 - 67230 benfeld france - tél. 03 88 57 41 41 - télécopie 03 88 57 78 78 - Site Web : www.socomec.fr

PCD 03 010585

Archivage: 10 ans par SCP-LAB

# DIP SWITCH CONFIGURATION

## **USB/RS485**

## Interface configuration

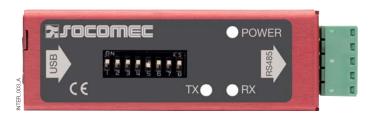

| INTERFACE                   | SW-1 | SW-3 | SW-6 | SW-7 | SW-8 |
|-----------------------------|------|------|------|------|------|
| RS485 without echo - 2 Wire | ON   | ON   | ON   | ON   | ON   |

The RS485 2 wire without echo mode is designed for a standard RS485 connection.

## Configuration of polarisation resistors and terminations

- The RS485 line must be polarised and there must be a polarisation resistor at both ends of the bus.
- The termination resistor limits reflections on the transmission line when there is a large distance between equipment. The termination must be fitted to both ends of the bus.

| Polarisation | SW-2 | SW-5 |
|--------------|------|------|
| Active       | ON   | ON   |
| Inactive     | OFF  | OFF  |

| Termination | SW-4 |
|-------------|------|
| Active      | ON   |
| Inactive    | OFF  |

# DRIVER INSTALLATION

# **USB/RS485**

- Connect the interface to the PC after ensuring that the DIP switch configuration corresponds to your application.
- Insert the CD supplied with the interface.

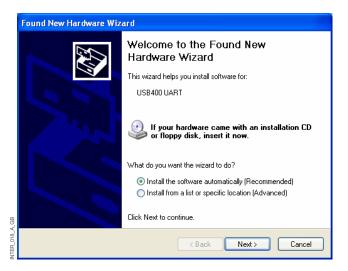

=> Next

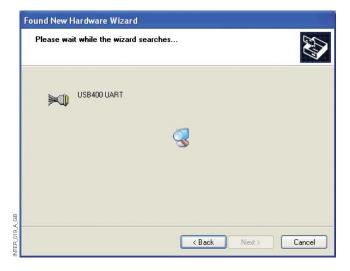

# DRIVER INSTALLATION

## **USB/RS485**

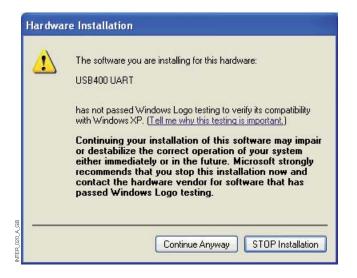

=> Continue

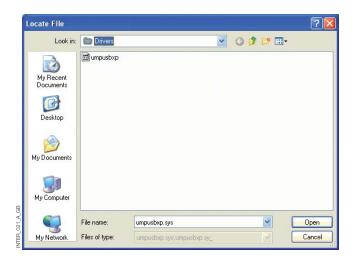

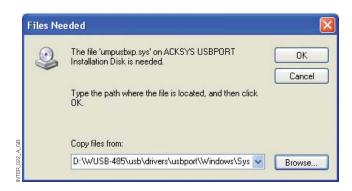

=> Browse

 Browse E/WUSB-485/USB/drivers/USBPORT/ Windows/System32/Drivers for file 'umpusbxp.sys'.

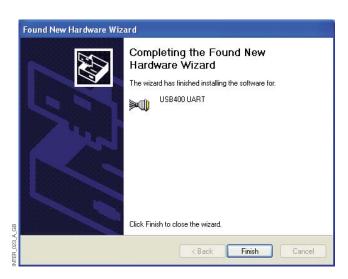

• The interface is composed of several components which will also need to be installed.

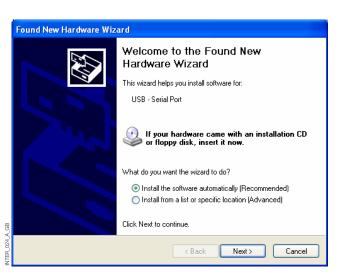

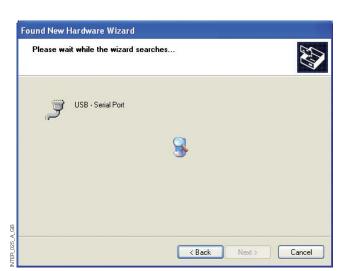

#### => Finish

The installation procedure must therefore be carried out twice.

#### => Next

# DRIVER INSTALLATION

## **USB/RS485**

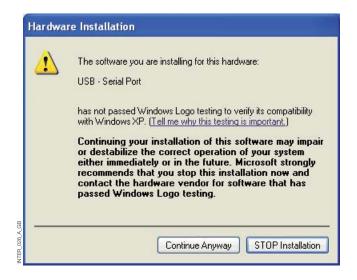

=> Continue

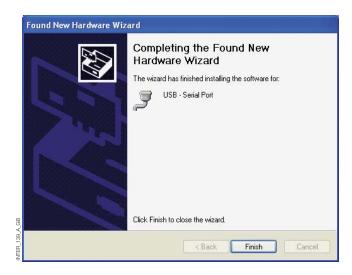

=> Finish

 Your system is now equipped with an additional serial port. You can check that this COM port has been installed by Windows by going to Start/Control Panel/System/ Hardware/Device Manager/Ports (COM & LPT).

The number of this COM port can be modified by editing the USB port properties.

Right click on the port concerned and go to properties/port parameters/advanced.

Select the required port number.

=> OK

# CONNECTIONS

# **USB/RS485**

## 5-PIN TERMINAL BLOCK - RS485 INTERFACE

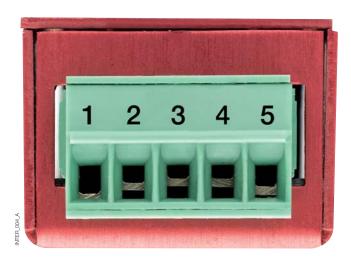

## TERMINAL BLOCK ALLOCATION

| - BO (OF MORE |        |                                      |  |
|---------------|--------|--------------------------------------|--|
| RS485 MODE    |        |                                      |  |
| Pin           | Signal | Function                             |  |
| 1             | RES    | Reserved                             |  |
| 2             | RES    | Reserved                             |  |
| 3             | AA'    | Transmission/Reception (TXA/RXA) (-) |  |
| 4             | BB'    | Transmission/Reception (TXB/RXB) (+) |  |
| 5             | GND    | Earth                                |  |

#### HEAD OFFICE

SOCOMEC GROUP SWITCHING PROTECTION & UPS

S.A. capital 11 014 300 € R.C. Strasbourg 548500 149 B

1, Rue de Westhouse - B.P. 10 - F-67235 Benfeld Cedex - FRANCE

#### www.socomec.com

## INTERNATIONAL SALES DEPARTMENT

#### SOCOMEC

1, rue de Westhouse - B.P. 10 F - 67235 Benfeld Cedex - FRANCE Tél. +33 (0)3 88 57 41 41 - Fax +33 (0)3 88 74 08 00 scp.vex@socomec.com

Systèmes de Coupure et de Protection Industrial Switching & Protection Systems